# How to... Action a Building Notification

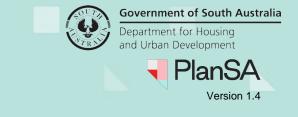

### Background

After development approval is granted, during the construction of the building or building works mandatory building notifications are submitted at the commencement and/or completion of a milestone, such as.

- Commencement of building works
- Completion of steel reinforcement
- Completion of wall and roof timber or steel framing
- Completion of building work

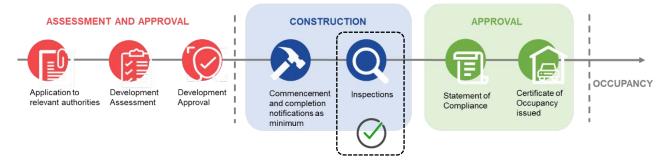

The *Decision Notification Form* (DNF) issued on granting development approval lists the mandatory building notifications and the timeframe to submit.

#### **REQUIRED NOTIFICATIONS**

You are advised that notice and/or documentation must be provided to council when the following stages of building work are reached (regulation 93):

Building work Ground floor fit out

- · Commencement of building work (1 business day's notice)
- · Commencement of installation of designated building product (1 business day's notice)
- Commencement of Provision of a completed checklist in relation to the installation of a designated building product
- Commencement of framing (2 business days' notice)
- Completion of framing (2 business days' notice)
- Completion of building work (1 business day's notice)
- Statement of Compliance or other documents required to be provided at the completion of building work

### **Included** instructions

- Update the Date of Activity for a building notification
- <u>Record building notification to be inspected or not</u>

### **Related Instructions**

Available from the PlanSA Support Library – <u>Building Inspections</u> page.

- How to Record an inspection outcome
- How to Create an adhoc inspection
- How to Record an adhoc inspection outcome

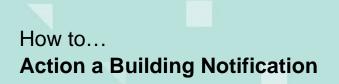

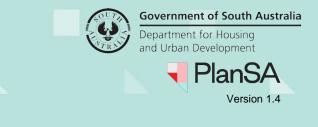

### **Receive a building notification**

When a building notification has been submitted the organisations group mailbox or the building notification group mailbox (if set-up) will receive an email advising a building notification submitted.

1. Click on the **Building Notifications** tab.

| Develop         | ment app             | olication p          | rocessi           | ng                     |         | Search                  | 0                      | Advance        | d Search                    | Help |
|-----------------|----------------------|----------------------|-------------------|------------------------|---------|-------------------------|------------------------|----------------|-----------------------------|------|
| Submit ma       | andatory building no | tification Su        | ibmit building re | ectification notificat | tion    | Inspect                 |                        | Re             | porting                     |      |
| FOR YOUR ACTION | N (121) ASSESSMEN    | IT IN PROGRESS (103) | WAITING (44)      | UPCOMING (12)          | COMPLET | ED (180) BUILDING NOTIF | ICATIONS (11) RECTIFIC | CATION NOTIFIC | CATIONS (0)<br>p for this s |      |
| Building Notif  | ications             |                      |                   |                        |         |                         |                        |                |                             |      |
| Application     | Owner                | Location             |                   | Building/Buildi        | ng Work | Notification            | Date of                | Comment        | To B                        | e    |

2. When the **Comment** icon is shaded this indicates the builder provided a comment. Hover the mouse over the icon to view the details on-screen.

| YOUR ACTION       | I (121) ASSESSMI | ENT IN PROGRESS (103)   | WAITING (44) | UPCOMING (12) COMP     | ETED (180) BUILDING NOTIFI | CATIONS (11) RECTIF | ICATION NOTIF | CATIONS (0)         |
|-------------------|------------------|-------------------------|--------------|------------------------|----------------------------|---------------------|---------------|---------------------|
| ding Notifi       | cations          |                         |              |                        |                            |                     | He            | lp for this secti   |
| Application<br>ID | Owner            | Location                |              | Building/Building Wor  | Notification               | Date of<br>Activity | Comment       | To Be<br>Inspected? |
| 23001450          | T Automation     | 3 CAMPBELL RD P<br>5075 | ARADISE SA   | Building Works for hou | commencement of build      | ng 9 Nov 2023       |               | Record Decisio      |

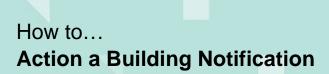

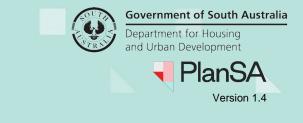

### Update the Date of Activity for a building notification

The 'date of activity' for a submitted building notification can be changed in situations when the licensed building contractor or owner builder has submitted the building notification with an incorrect 'date of activity' or the date has changed after submitting the building notification.

An update to the 'Date of Activity' will notify the applicant by email or letter when their preferred communication method is 'post'.

1. Click on the **ID** of the application to view the development application details.

| OR YOUR ACTION | (121) ASSESSN | IENT IN PROGRESS (103)  | WAITING (44) | UPCOMING (12)     | COMPLETED (180       | BUILDING NOTIFICATION | NS (11) RECTIFIC    | ATION NOTIFI | CATIONS (0)         |
|----------------|---------------|-------------------------|--------------|-------------------|----------------------|-----------------------|---------------------|--------------|---------------------|
| ilding Notifi  | cations       |                         |              |                   |                      |                       |                     | He           | p for this section  |
| Application    | Owner         | Location                |              | Building/Buildin  | g Work Noti          | fication              | Date of<br>Activity | Comment      | To Be<br>Inspected? |
| 23001450       | T Automation  | 3 CAMPBELL RD P<br>5075 | ARADISE SA   | Building Works fo | or house Com<br>work | mencement of building | 9 Nov 2023          |              | Record Decision     |

2. Click on **Building Notifications** to view the Building or Building Work notifications.

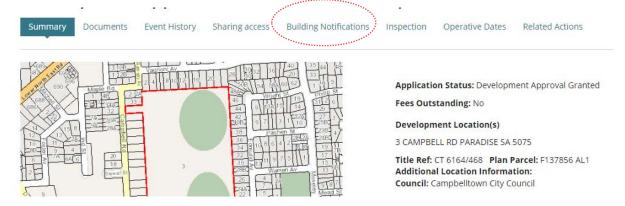

2. Click on the applicable building notification to show the details.

| Building Notifications                                                   | STATEMENT OF COMPLIANCE FOR       |                     |                     |         |
|--------------------------------------------------------------------------|-----------------------------------|---------------------|---------------------|---------|
| Click on a notification to see further information, view received docume | ents and edit inspections.        |                     |                     |         |
| Building Consent                                                         |                                   |                     |                     |         |
| Building or building work: Building Works for house                      |                                   |                     |                     | ~       |
| Notification                                                             | Submitter and Date Notified       | Date of<br>Activity | To Be<br>Inspected? | Actions |
| Commencement of Building work                                            | EPN Nineteen - 9 Nov 2023 1:18 PM | 9 Nov 2023          | -                   |         |
| Completion of Building work                                              | EPN Nineteen - 9 Nov 2023 1:19 PM | 9 Nov 2023          | Yes                 |         |

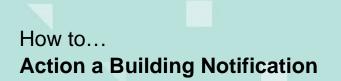

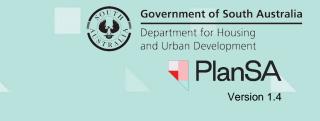

3. Click Edit against the Date of Activity.

#### **Building Notification Details**

| Notification                                     |                                                                                                    |
|--------------------------------------------------|----------------------------------------------------------------------------------------------------|
| Commencemen                                      | t of Building work                                                                                                    |
| Date of Activity<br>9 Nov 2023 10:3<br>The Activ |                                                                                                    |
|                                                  | n.<br>ole, if the notification reads, completion of steelwork prior to pour, the activity date is the date the steelwork will be<br>d and ready for inspection. |
| Who provided                                     | this notification?                                                                                                    |
| Licensed Buildir                                 | g Work Contractor: Yes-to-Insurance Builders 🗄                                                                                                    |
| Comments                                         |                                                                                                    |
| Scenario passec                                  | l, as it defaults the insurance document and the builder that the document is associated with                                                                   |
| Persons nomin                                    | ated to sign the Statement of Compliance                                                                                                    |
| Part A:                                          | Yes-to-Insurance Builders 🖪                                                                                                    |
| Part B:                                          | Test Automation 🕀                                                                                                    |
|                                                  | 1?                                                                                                    |
| To be inspected                                  |                                                                                                    |

- 4. Type or select from the calendar the new activity date.
- 5. Submit to save changes.

### Edit Building Notification Response : 23001450

The Activity date is the date you will commence or complete the building/building work, as specified in the building notification.
For example, if the notification reads, completion of steelwork prior to pour, the activity date is the date the steelwork will be completed and ready for inspection.
Current Activity Date
9 Nov 2023
New Activity Date\*
13/11/2023

#### The building notifications shows the new activity date.

| Building Notifications                                          | STATEMENT OF COMPLIANCE FORM       |                                              |
|-----------------------------------------------------------------|------------------------------------|----------------------------------------------|
| Click on a notification to see further information, view receiv | ed documents and edit inspections. |                                              |
| Building Consent                                                |                                    |                                              |
| Building or building work: Building Works for house             |                                    |                                              |
| Notification                                                    | Submitter and Date Notified        | Date of To Be<br>Activity Inspected? Actions |
| Commencement of Building work                                   | EPN Nineteen - 9 Nov 2023 1:18 PM  | 13 Nov 2023                                  |
| Completion of Building work                                     | EPN Nineteen - 9 Nov 2023 1:19 PM  | •••• • 9 Nov 2023 ••• Yes                    |

#### 4

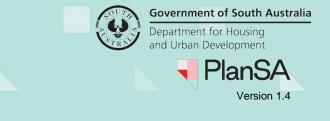

## Record building notification to be inspected or not

There are two (2) options to indicate if an inspection is required or not. When 'Yes' chosen an 'inspection' record is automatically created and available from the **Inspections** feature.

### **Option 1: Action from the Building Notification Record**

1. Click Record Decision.

| UPCOMING (12) CO     | MPLETED (180)     | BUILDING NOTIFICATIONS (1 | 11) RECTIFICATION   | NOTIFICATIO | NS (0)              |
|----------------------|-------------------|---------------------------|---------------------|-------------|---------------------|
|                      |                   |                           |                     | He          | lp for this section |
| Building/Building W  | ork Notif         | ication                   | Date of<br>Activity | Comment     | To Be<br>Inspected? |
| Building Works for h | ouse Comr<br>work | nencement of building     | 9 Nov 2023          | ۰           | Record Decision     |

The Record 'to be inspected' decision and comments' window shows.

- 2. Click Yes or No to be inspected.
- 3. Make a **Decision Comment** detailing reason why the notification was not inspected or inspected (as required).

The decision comment can be viewed from the **Building Notification** or the **Inspections** dashboard for 'pending' inspections.

| Record 'to be inspected' decision and comments | 3      |
|------------------------------------------------|--------|
| Application ID 23001450                        |        |
| To be inspected O Yes 🔾 No                     |        |
| Decision Comment                               |        |
| Write a comment as required.                   |        |
|                                                | 28/200 |
| CANCEL                                         | SUBMIT |

4. Click **SUMBIT** to complete the inspection decision.

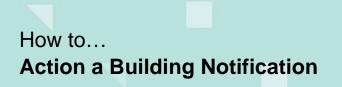

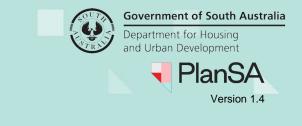

#### **Option 2: Action from the Development Application**

This option will provide you with more details including the builder's information, location details, notification description, any notification comments, and activity date. In addition, follow these instructions to view the **inspection decision comments**.

1. Click on application **ID** to access the building notification within the application.

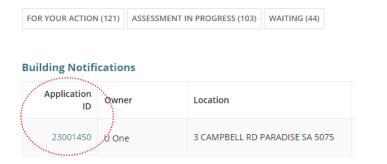

2. Click on **Building Notifications** to view the Building or Building Work notifications.

The Building Notifications are shown with the building or building work notification details.

3. Click on the **name** of the notification to view the details.

| Building Notifications                                                                                                    | STATEMEN                           | STATEMENT OF COMPLIANCE FORM |                     |         |
|----------------------------------------------------------------------------------------------------|------------------------------------|------------------------------|---------------------|---------|
| Click on a notification to see further information, view received                                                                                                    | ed documents and edit inspections. |                              |                     |         |
| Building Consent                                                                                                    |                                    |                              |                     |         |
| Building or building work: Building Works for house                                                                                                    |                                    |                              |                     | ~       |
| Notification                                                                                                    | Submitter and Date Notified        | Date of<br>Activity          | To Be<br>Inspected? | Actions |
| Commencement of Building work                                                                                                    | EPN Nineteen - 9 Nov 2023 1:18 PM  | 9 Nov 2023                   | -                   |         |
| Completion of Building work                                                                                                    | EPN Nineteen - 9 Nov 2023 1:19 PM  | 9 Nov 2023                   | Yes                 |         |
| - And a second second |                                    |                              |                     |         |

#### The Building Notification Details shown.

#### **Building Notification Details** Notification Commencement of Building work Date of Activity 13 Nov 2023 10:30 AM 📝 Edit Last updated by EPN Nineteen on 16 Sept 2024 1:30 PM The Activity date is the date you will commence or complete the building/building work, as specified in the building notification. For example, if the notification reads, completion of steelwork prior to pour, the activity date is the date the steelwork will be completed and ready for inspection. Who provided this notification? Licensed Building Work Contractor: Yes-to-Insurance Builders 🕀 Comments Scenario passed, as it defaults the insurance document and the builder that the document is associated with Persons nominated to sign the Statement of Compliance Yes-to-Insurance Builders 🖽 Part A: Part B: Test Automation 🖽 To be inspected? ⊖Yes ⊖No

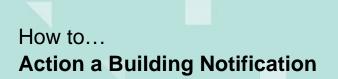

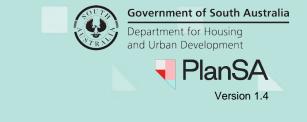

STATEMENT OF COMPLIANCE FORM

- 4. Provide a response to the question **To Be Inspected?** selecting **Yes** or **No** to complete the action.
- 5. Provide an inspection **Decision Comment** detailing why the notification was not inspected or inspected (as required).
- 6. Click SAVE.

**Building Notifications** 

#### **Building Notification Details**

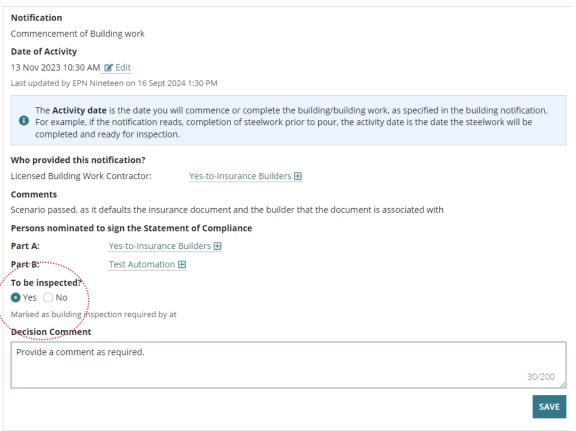

An inspection confirmation displays, and the inspection requirement (i.e. Yes or No) recorded against the building notification record.

| Click on a notification to see further information, view re | ceived documents and edit inspections. |                     |                     |         |
|-------------------------------------------------------------|----------------------------------------|---------------------|---------------------|---------|
| Building Consent                                            |                                        |                     |                     |         |
| Building or building work: Building Works for house         |                                        |                     |                     | ~       |
| Notification                                                | Submitter and Date Notified            | Date of<br>Activity | To Be<br>Inspected? | Actions |
| Commencement of Building work                               | EPN Nineteen - 9 Nov 2023 1:18 PM      | 13 Nov<br>2023      | Yes                 |         |
| Completion of Building work                                 | EPN Nineteen - 9 Nov 2023 1:19 PM      | 9 Nov<br>2023       | Yes                 |         |

# How to... Action a Building Notification

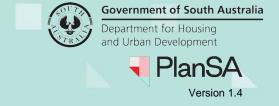

8

The recording of the 'to be inspected' will show the application in **Recent Decisions** (showing the 5 most recent inspection decisions) allowing you to make any changes as required.

| Application<br>ID | Location                                                                | Building/Building<br>Work   | Notification                     | Comment | Date of<br>Activity | Inspecting | Decision<br>Comment | Decision<br>Date |
|-------------------|-------------------------------------------------------------------------|-----------------------------|----------------------------------|---------|---------------------|------------|---------------------|------------------|
| 23001450          | 3 CAMPBELL RD PARADISE SA<br>5075                                       | Building Works for<br>house | Commencement of<br>building work |         | 13 Nov 2023         | Yes        | •                   | 16 Sept 2024     |
| 24000554          | 36 BUNDEY ST MAGILL SA<br>5072                                          | building demolition         | Commencement of building work    | Q       | 17 Sept 2024        | No         | Ω                   | 12 Sept 2024     |
| 23000921          | Blueberry Road in Paradise                                              | Building Works for house    | Completion of building work      | Q       | 6 jul 2023          | No         | •                   | 12 Sept 2024     |
| 23000921          | Blueberry Road in Paradise                                              | building demolition         | Commencement of building work    | Q       | 1 Aug 2023          | No         | D                   | 12 Sept 2024     |
| 23000905          | Lot 838 Blueberry Rd,<br>Paradise, Lot 839, 2<br>Blueberry Rd, Paradise | Building Works for house    | Commencement of<br>building work | •       | 1 Feb 2024          | Yes        | Q                   | 12 Sept 2024     |